## **ETAC Source Files (1-ena)**

28 April 2018

Copyright © **Victor Vella** (2018) All rights reserved.

## **Contents**

#### <span id="page-0-0"></span>**[Contents](#page-0-0)**

**[Document Conventions](#page-2-0)**

- **1. [Introduction](#page-3-3)**
- **2. [The ETACApps Folder](#page-3-2)**
- 2.1 [CheckETACFile](#page-3-1)
- 2.2 [CodeGenerator](#page-3-0)
- 2.3 [DialogBoxMaker](#page-4-7)
- 2.4 [DlgResViewer](#page-4-6)
- 2.5 [InstallProjectFiles](#page-4-5)
- 2.6 [InteractiveETAC](#page-4-4)
- 2.7 [KeywordArgsToy](#page-4-3)
- 2.8 [ParseStringToy](#page-4-2)
- 2.9 [RunETAC](#page-4-1)
- 2.10 [RunTACFiles](#page-4-0)
- **3. [The ETACLibraries Folder](#page-5-2)**
- **4. [The General Folder](#page-5-1)**
- **5. [The Include Folder](#page-5-0)**

**[Glossary](#page-6-0)**

## **Other Related ETAC Documents**

ETACOverview.pdf An Overview of ETAC RunETAC.chm Run ETAC Scripts Help<br>ETACWithCPP.pdf ETAC: Interacting with ETACCompiler.pdf The ETAC Compiler ETACCompiler.chm ETAC Compiler Help<br>ETACErrorCodes.pdf ETAC Compilation an

ETAC\_Preliminaries.pdf Preliminaries before using ETAC ETACProgLang(Official).pdf The Official ETAC Programming Language ETAC: Interacting with  $C++$ ETAC Compilation and Run-time Error Codes.

## **Legal Information**

**ETAC**<sup>M</sup>, the **ETAC** logo  $\overline{M}$ , and the **ETAC** Compiler logo  $\mathcal{C}$ , are unregistered trademarks of Victor Vella for *computer program or software incorporating an implementation of a computer programming language*. There may be other owners of the "ETAC" trademark used for other purposes.

This document is copyright © 2018 by Victor Vella. All rights reserved. Permission is hereby granted to make any number of exact electronic copies of this document without any remuneration whatsoever. Permission is also granted to make annotated electronic copies of this document for personal use only. Except for the permissions granted, and apart from any fair dealing as permitted under the relevant Copyright Act, no part of this document may be reproduced or transmitted in any form or by any means without the express permission of the author. The copyright of this document shall remain entirely with the original copyright holder.

The author of this document shall not be liable for any direct or indirect consequences arising with respect to the use of all or any part of the information in this document, even if such information is inaccurate or in error. The information in this document is subject to change without notice.

# **Document Conventions**

<span id="page-2-0"></span>The following symbolic conventions are used in this document.

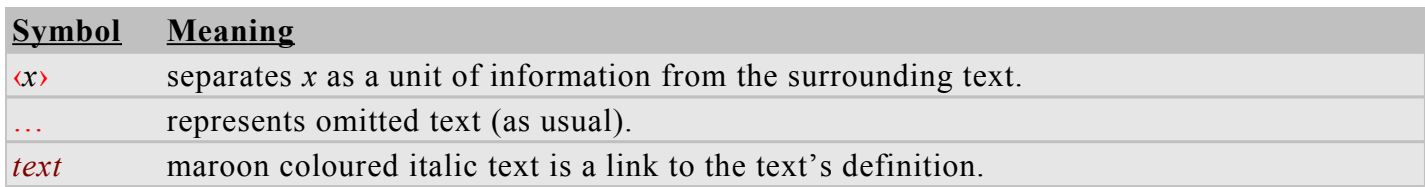

# **ETAC Source Files**

This document is for version **1-ena** of the ETACSource text script files for the ETAC programming language, installed in the default path 'ETACDevelopment 1-ena' by the 'ETACSource 1-ena Installer.exe' installer.

(Australian English)

#### <span id="page-3-3"></span>**1. Introduction**

The *[ETAC text script](#page-6-1)* source files for the ETAC system, and also for the ETAC utilities, are installed by the 'ETACSource\_1-ena\_Installer.exe' installer. The contents of 'ETACSource\_1-ena\_Installer.exe' are concordant with the contents of 'RunETAC\_2-0.1-6-ena\_Installer.exe'. No C++ files are installed by the installer — the C++ files in which ETAC is written are not for public release. The ETAC system source files are *[ETAC text script](#page-6-1)* files released for debugging and informational purposes; they should not normally be modified. The one exception is the 'RunETAC.etac' *[loader script](#page-6-3)* which can be modified by the ETAC programmer, although such modification is unlikely to be required. The ETAC utilities source code, which is not necessary for the functioning of ETAC, would also not normally be modified. In any case, a backup of the modified source files should always be made in case they are overwritten by latter installers.

'SetNewLoc.etac' (located in the folder 'General' of the installation folder) should be executed by the ETAC programmer when the ETAC source file folder is first created (via **<ETACSource** ... Installer.exe>) after **Run ETAC Files** has been installed (via «RunETAC<sub>\_...</sub> Installer.exe»), and thereafter whenever the said folder is renamed or moved. Note that 'SetNewLoc.etac' need not be executed if the ETAC source files are merely to be inspected.

The ETAC source file folder can be uninstalled simply by deleting it. *KETACSource* ... Installer.exe> does not insert entries in the system registry.

The ETAC source file installer installs *[ETAC text script](#page-6-1)* files in the following folders: 'ETACApps', 'ETACLibraries', 'General', and 'Include'. The ETAC programmer can add their own files to those folders. The installed contents of those folders is described in the following sections.

#### <span id="page-3-2"></span>**2. The ETACApps Folder**

This folder contains the source files for all the ETAC utilities, and also for the *[loader script](#page-6-3)*. If the **ETAC Compiler** program is installed (via *KETACCompiler ...* Installer.exe), those utilities can be compiled into *[ETAC binary files](#page-6-2)*, although such compilation is not necessary. The ‹…R.ecarg› files ("R" stands for "Release") in each subfolder is used by the ETAC Compiler program to compile the source files into the 'Release' folder. The ETAC programmer can add their own ETAC projects to this folder. A summary of the installed contents of this folder follows.

#### <span id="page-3-1"></span>**2.1 CheckETACFile**

This program does a thorough syntax check on a selected *[ETAC text script](#page-6-1)* file. Note that this program requires the ETAC Compiler program. See the document 'ETACCompiler.pdf' for more details.

#### <span id="page-3-0"></span>**2.2 CodeGenerator**

This is a substantial ETAC program, which is **not yet released**. This program will use programmable template text files containing special descriptive codes and text to generate and maintain text files. The Code Generator will be ideally suited to generate and maintain source code for computer programs, but will be completely universal. It will therefore be able to generate any text file from templates.

#### <span id="page-4-7"></span>**2.3 DialogBoxMaker**

Produces a dialog box resource data file (.res) and an *[ETAC text script](#page-6-1)* file (.etac) from a userdesigned text-based visual layout of a dialog box and its controls. Both files are used in an *[ETAC text](#page-6-1)  [script](#page-6-1)* file for displaying a dialog box. See the document 'DBMHelp.pdf' in the 'Help' folder for more details.

#### <span id="page-4-6"></span>**2.4 DlgResViewer**

Shows the basic contents of the dialog box specifications existing in a resource file (.res), displaying the dialog boxes and named control events triggered by the user. See the document 'DRVHelp.pdf' in the 'Help' folder for more details.

## <span id="page-4-5"></span>**2.5 InstallProjectFiles**

Copies or moves files from source to destination with or without backup. All transfers are specified in a text file (the "installation file"). *[ETAC code](#page-6-4)* can be specified to be activated before and after the transfer of each file. The default installation file, 'InstallProjectFiles.txt', contains the specifications to transfer the desired files. The installation file exists in the Data folder. See the document 'IPFHelp.pdf' in the 'Help' folder for more details.

This program is intended to release the '.btac' and other files to the Run ETAC Files installation folder by default. Note, however, that the said files do not need to be changed, and so this program would not normally be used for the said purpose. There may be rare cases where the designer of ETAC may issue instructions which require the use of this program.

Alternatively, the ETAC programmer can use this program with their own installation file to release their own ETAC programs.

## <span id="page-4-4"></span>**2.6 InteractiveETAC**

An implementation of a simple interactive ETAC interpreter which accepts and runs ETAC statements from the console window. This program is mainly for illustration purposes, but can be adapted to suite the user if desired.

## <span id="page-4-3"></span>**2.7 KeywordArgsToy**

A program for entering and testing keyword-argument formats which can be used in *[ETAC text script](#page-6-1)*. See **Appendix A: Keyword-arguments Specifications** in the document 'ETACProgLang(Official).pdf'. for more details on keyword-argument formats.

#### <span id="page-4-2"></span>**2.8 ParseStringToy**

A program for entering and testing string pattern matching formats which can be used in *[ETAC text](#page-6-1)  [script](#page-6-1)*. See **parse** str in the document 'ETACProgLang(Official).pdf' for more details on string pattern formats.

## <span id="page-4-1"></span>**2.9 RunETAC**

This folder contains the source code for the *[loader script](#page-6-3)*. Running 'RunETAC.etac' by itself has no effect because the file is used by 'RunETAC.exe' and 'AppETAC.dll' to set up the ETAC environment for executing *[ETAC code](#page-6-4)* files. If the file 'RunETAC.etac' is modified and compiled, the resultant 'RunETAC.btac' should replace the existing one in the 'System' subfolder of the 'RunETAC' folder where Run ETAC Scripts is installed.

## <span id="page-4-0"></span>**2.10 RunTACFiles**

A program that presents a file dialog box for the user to select an *[ETAC code](#page-6-4)* file to run. Note that '.TAC' and '.ptac' files are typically used for inclusions in *[ETAC text script](#page-6-1)*, and therefore may not function correctly if run standalone. If the file 'RunTACFiles.etac' is modified and compiled, the resultant 'RunTACFiles.btac' should replace the existing one in the 'System' subfolder of the 'RunETAC' folder where Run ETAC Scripts is installed.

#### <span id="page-5-2"></span>**3. The ETACLibraries Folder**

This folder contains ETAC script library code that is **not yet released**. However, some ETAC utilities do use the script library code in the form of '.ptac' files. The ETAC programmer should not themselves use the library code in this folder until the library code is formally released with documentation (the library code could change without notice before it is formally released). When the library code is released at a later time, the '.ptac' files will be replaced with '.etac' files containing the *[ETAC text script](#page-6-1)* of the library code.

#### <span id="page-5-1"></span>**4. The General Folder**

This folder contains 'TACGlobal.ecarg' which is the argument file used by the ETAC Compiler program for producing 'TACGlobal.PTAC'. The folder also contains 'SetNewLoc.etac' which is used whenever the ETAC source file folder is renamed or moved (which should not happen too often).

'TACGlobal.ecarg' is used by the ETAC Compiler program to combine 'TACSystemDefs.TAC' and 'TACGeneralIncl.TAC' to produce 'TACGlobal.PTAC' into the inclusion folder (Include). After compilation, 'TACGlobal.PTAC' would need to be copied to the RunETAC\Include installation folder of Run ETAC Scripts. Note that the said compilation need never be performed unless instructed to by the designer of ETAC.

'SetNewLoc.etac' updates the installation file 'InstallProjectFiles.txt' with the paths of the installation folders of Run ETAC Files and of the ETAC source files. The installation file is then automatically copied to the **K...** \RunETAC\Scripts\InstallProjectFiles\Data> folder (if it exists) where **Run ETAC Files** is installed. In addition, 'SetNewLoc.etac' also updates the paths of the inclusion directories in the file 'InclDirList.txt' (existing in the folder  $\langle \ldots \rangle$ RunETAC $\Delta$ ) where **Run ETAC Files** is installed. Note that 'SetNewLoc.etac' may need to be run from an administration account to update the Run ETAC Files files.

## <span id="page-5-0"></span>**5. The Include Folder**

This folder contains 'TACSystemDefs.TAC' and 'TACGeneralIncl.TAC' which are both incorporated into 'TACGlobal.PTAC'. It also contains 'ETACDefs.etac' and 'ETACLibDefs.ptac' which are both incorporated into the *[loader script](#page-6-3)* 'RunETAC.btac'. 'ETACDefs.etac' exists mainly for debugging and informational purposes and should not be modified.

#### <span id="page-6-0"></span>**E**

#### <span id="page-6-2"></span>**ETAC binary file**

A file containing a binary form of *[ETAC text script](#page-6-1)*. An *ETAC binary file* typically has an extension of btac.

#### <span id="page-6-4"></span>**ETAC code**

Any code executable by the ETAC interpreter. A file containing *ETAC code* typically has an extension of etac, tac, ptac, or btac.

#### <span id="page-6-1"></span>**ETAC text script**

ETAC program code that is in human readable and writable text form. A file containing *ETAC text script* typically has an extension of etac (or tac if the file contains only TAC text script).

Note that the term "ETAC text script" is used in the same sense as the word "code", as in "ETAC text script code".

#### **L**

#### <span id="page-6-3"></span>**loader script**

This is an automatically loaded *[ETAC code](#page-6-4)* file typically used to set up the ETAC environment before the specified *[ETAC code](#page-6-4)* files are executed. The file name for the default *loader script* is RunETAC.btac or RunETAC.etac. The default location of the *loader script* is in the System directory under the installed RunETAC directory.